### デ<br>今さら聞けない<br>今さら聞く 今さメールマナー 「ら聞けない

# "げんなり"メールを送っていませんか?メールマナー 添付ファイルで"げんなり"?

■取引先とメールでやり取りをしていて、「送信したのに返事が返ってこない」、「メールの文章で相手に不快な思いをさせてしまった」な ど、トラブルに発展しそうになったことはありませんか?それは無意識に、読む相手を"げんなり"させるようなメールを送っているのかもしれません。では、 読まれるメール、返信しやすいメールとはいったいどんなメールなのでしょうか?今回はよく陥り易いげんなりメールと返信されやすいメールのコツをお教えしたいと思います。

## 差出人で "げんなり"

送信したメールの差出人欄に、あなたの会社名や氏名は表示されていますか? 1日当たりの受信数は、20通以上と いう人が5割もいる時代ですから、もしメールアドレスのままや、ニックネームなどで表示されていたら、それだけで読む意欲がなくなります。最悪の場合迷惑メール扱いされ、読まれないこともあります。**差出人欄には、しっかりと自分** だとわかるように会社名・氏名が表示されるように設定しておきましょう。

WindowsLiveMail2012では、次の手順で差出人欄の名前を変更できます。

1. 「ファイル」タブを開いて、「オプション 」→「電子メールアカウント」をクリックして「アカウント」画面を開きます。(図①) 2. 変更したいアカウントをクリック(選択状態に)して、右側にある「プロパティ」ボタンをクリックします。(図②) 3.開いた画面の「全般」タブの「名前」の欄を変更して[OK]をクリックすれば完了です。 (図③)

複数アドレスを使い分けている場合、必ず決まったアドレスでのやり取りを心掛けましょう。いくつも異なった アドレスでやり取りしていると、受け取った方は整理するのも大変ですし、どれに返信していいかも迷ってし まいます。送信メールアドレスの初期値(既定のアカウント)は変更できるので、複数のメールアドレスをお使いの方は、適切なメールアドレスに設定しておきましょう。設定は簡単です。右の<mark>図②</mark>の画面で設定できます。

1.上で説明した差出人の名前の変更の要領で、「アカウント」画面を表示させます。

2.既定のメールアドレスにしたいアカウントをクリック(選択状態に)して、「既定に設定」ボタンをクリック。

相手には、自分のメールだけでなく多くのメールが送信されていることを知り、差出人ですぐ判別できるように心掛けましょう。

# スマホからのメールで "げんなり"

最近では、外出先でもスマホを使ってPCとメールをしている方も少なくはないと思いますが、PC側で 受信したメールを見ると、記号のような文字が並び、まったく文章が読めないようなことがあります。原因は、文字コード種類の違いかもしれません。そんな場合は、次の方法を試してみてください。

- 1.読めないメールを開き、「エンコード」をクリックします。 (図④)
- 2.開いたメニューの中から、「Unicode(UTF-8)」などの他の文字コードをクリックします。
- 「その他」にカーソルを合わせると、たくさんの文字コードが出てきます。
- 変更した文字コードはそのメールにだけ摘要され、他のメールの文字コードには影響はありません。

部分的に読めない場合は、丸付き数字、ローマ数字などの「機種依存文字」と呼ばれる文字を使用して いる可能性があります。このような文字はメールしている機械の違いで表示できないことがありますので 文章には使用しないようにしましょう。もちろん絵文字などはPCでは見れませんので、使ってはいけません。それでも文章が読めない場合は、スマホからの送信を諦め、PCで丁寧に再送しましょう。

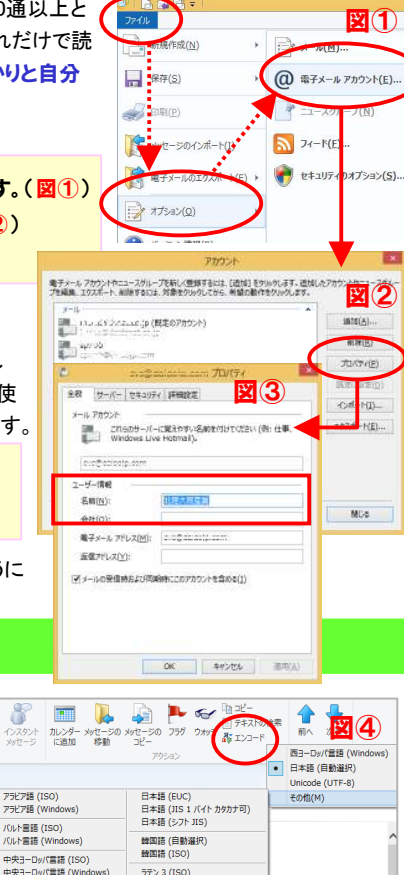

**関休室中国語 (GR18030)** 

簡体字中国語 (GB2312)

簡体字中国語 (HZ)

繁体字中国語 (Big5)

中山書語 (ISO)

キリル言語 (KOI8-R

中小量語 (KOI8-U キリル言語 (Windows

リトアニア語 (ISO)

ギリシャ語 (ISO) ギリシャ語 (Windows へブライ語 (ISO-Logical)<br>ヘブライ語 (Windows)  $\pi\pi\gamma$  o (190)

タイ語 (Windows

トルコ語 (Windows

Unicode (UTF-7)

ベトナム語 (Windo

西3-Duff音径 (ISO)

**トルコ語 (ISO)** 

ユーザー定義

画像や資料などの添付ファイルを送る際に、サイズの大き過ぎるデータ は送受信に時間がかかるだけでなく、相手先によっては受け取れない場合があります

実態調査アンケートの結果を元にしますと、「妥当なサイズは2MBまで」 となっていますので、覚えておきましょう。それ以上のサイズは、なるべくサイズが小さくなるように、「**圧縮」や、「オンラインストレージサービス」** などを利用するようにしましょう。

また、ExcelやWordのファイルをそのまま送ると、相手のPC環境の違いで開けなかったり、スマホなどでは見れないこともあります。そこでほとんどのPCやスマホで、きれいに見ることができる「PDF」**や** 「**画像」で送る**ことをお勧めします。印刷もしやすいので、印象もアップし ます。もしExcelやWordで送るのであれば、より多くの人が開ける旧バージョン(.xls..doc)にして送ると良いでしょう。

また、よくあるのが「**添付忘れ**」です。添付ファイルを送信した後は、すぐ 添付忘れに気づけるように必ず確認しましょう。

# クイズに答えて賞品をゲット !

今回の賞品はLED看板付時計 USBハブです。正解者の中から抽選<br>で. 1タのエニブレゼント致します

<クイズ>Windows次期OSについてのクイズです で、1名の方にプレゼント致します。簡単手書き 多機能LED看板付き時計<br>| ISBハブ4ポート付き ライ USBハブ4ポート付き ライト 付属のペンで書いたメッセージが暗闇でお洒落に光る!① 次期OS名は?時計も付いた多機能なUSB4ポートHUBです。PCから外しても乾電池で時計は機能しますよ!

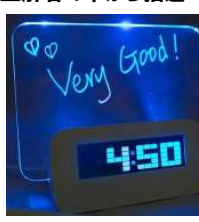

- a. Windows 9 b. Windows 10 c. Windows Z
- ② 発売予定時期は?
- a. 2015年後半 b. 2016年前半 c. 2016年後半
- ③ Windows 8でなくなったが、復活する機能は?

a. スタートメニュー b. ブラウザ(スパルタン)

c. 音声アシスタント(コルタナ)

### パソコンからの回答はこちら▼

携帯からの回答はQRコードをご利用ください。▶ http://www.daidojp.com/info\_quiz/

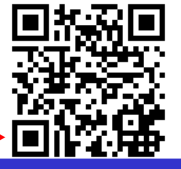

# 開発室から

◇プ』 クルマをのパワーウインドウがワンタッチで、下には降りる ※ へい。 のですが、上に上げる時だけワンタッチで上がらなくなって \↓ しまいました。それほど不便ではありませんが、自然に治ら ないかと、パワーウインドウを動かす毎日が続いています。